TSD-QA-36 (17 октября 2005 г.)

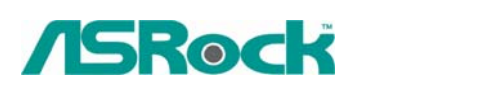

## *Техническая информация:*

## *вопросы и ответы*

## **1. В: Как пользоваться функцией загрузки по сети (Boot from Network) на материнских платах ASRock?**

**О:** Включите компьютер и нажмите F2, чтобы войти в меню настройки BIOS. Выберите экран "Boot". Перейдите на подэкран "Boot settings Configuration". Установите для параметра "Boot From Network" значение "Enable". Нажмите F10, чтобы сохранить установки и перезагрузить систему. После перезагрузки нажмите F11 и выберите в качестве загрузочного устройства Network. Вы также можете нажать F2 и открыть в программе настройки BIOS подэкран "Boot Device Priority" экрана "Boot", чтобы изменить приоритет загрузки по сети.

**2. В: Я хотел бы использовать функции RAID на материнской плате K8NF4G-SATA2. Когда в утилите MediaShield я устанавливаю для параметра "RAID Mode" значение "Stripe Mirroring" или "RAID 5" (рис. A и B), система выводит сообщение об ошибке "Invalid number of disks selected" (рис. C и D). Почему?** 

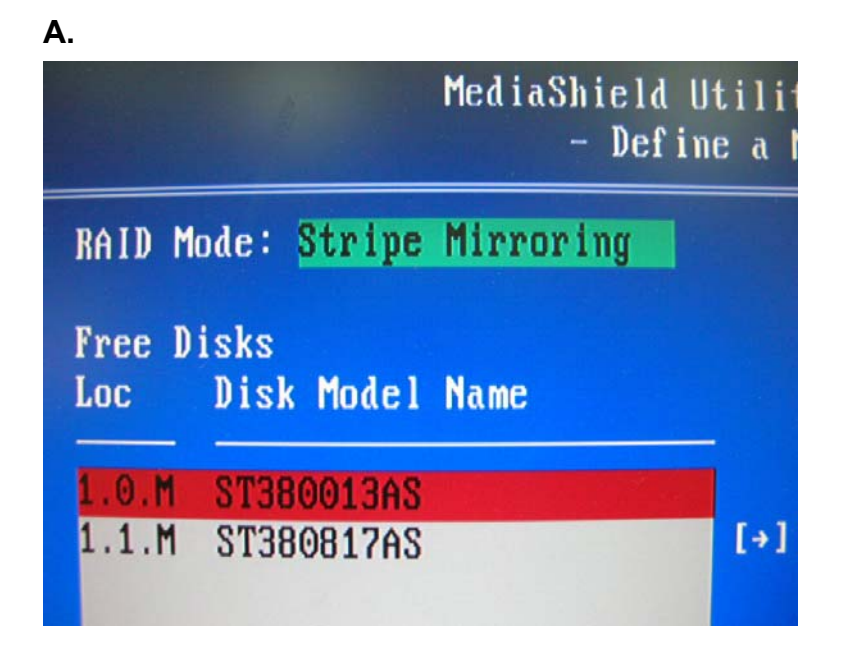

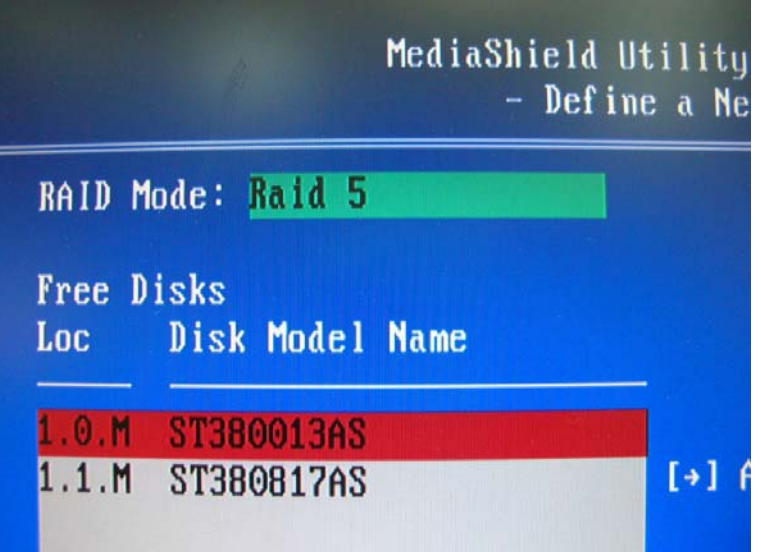

**C.** 

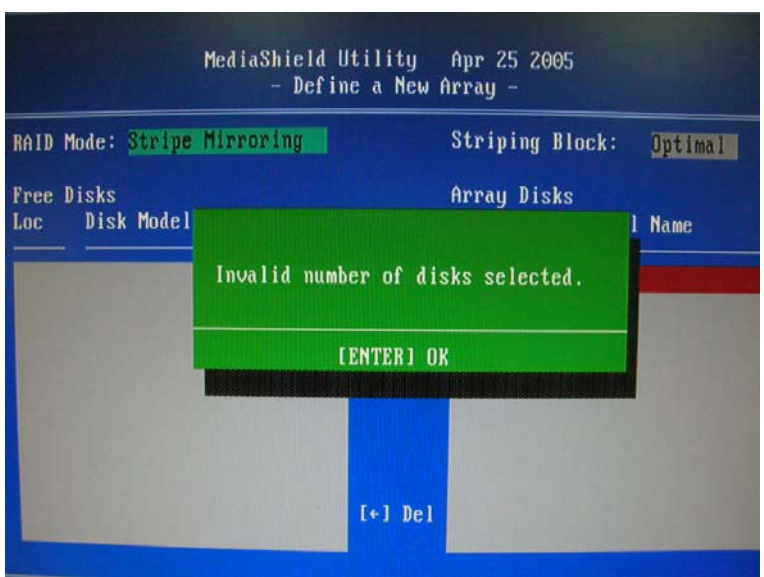

**D.** 

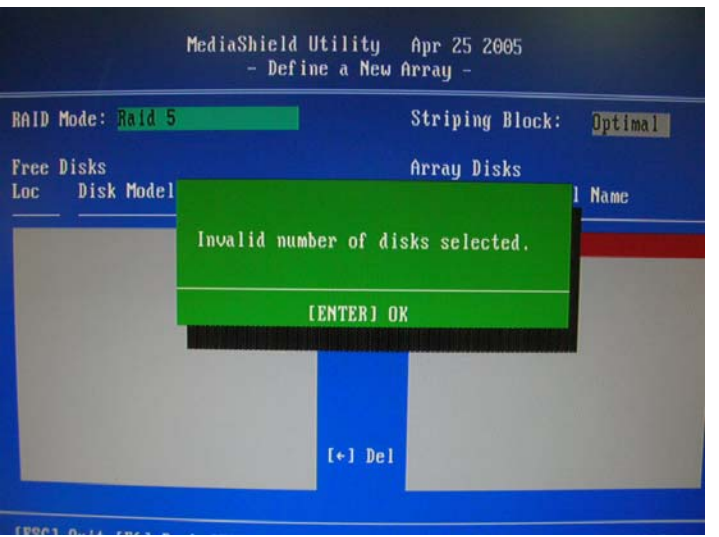

**О:** Материнская плата K8NF4G-SATA2 поддерживает режимы RAID 0 (Striping – чередование), RAID 1 (Mirroring – зеркалирование) и JBOD (Spanning – объединение), тогда как режимы RAID 0+1 (Stripe Mirroring – зеркалирование с чередованием) и RAID 5 не поддерживаются. Когда в утилите MediaShield вы устанавливаете для параметра "RAID Mode" значение "Stripe Mirroring" или "RAID 5", система выводит сообщение "Invalid number of disks selected", чтобы напомнить вам, что она не поддерживает режимы "Stripe Mirroring" и "RAID 5".

Таким образом, на материнской плате K8NF4G-SATA2 не следует выбирать режимы "Stripe Mirroring" или "RAID 5".